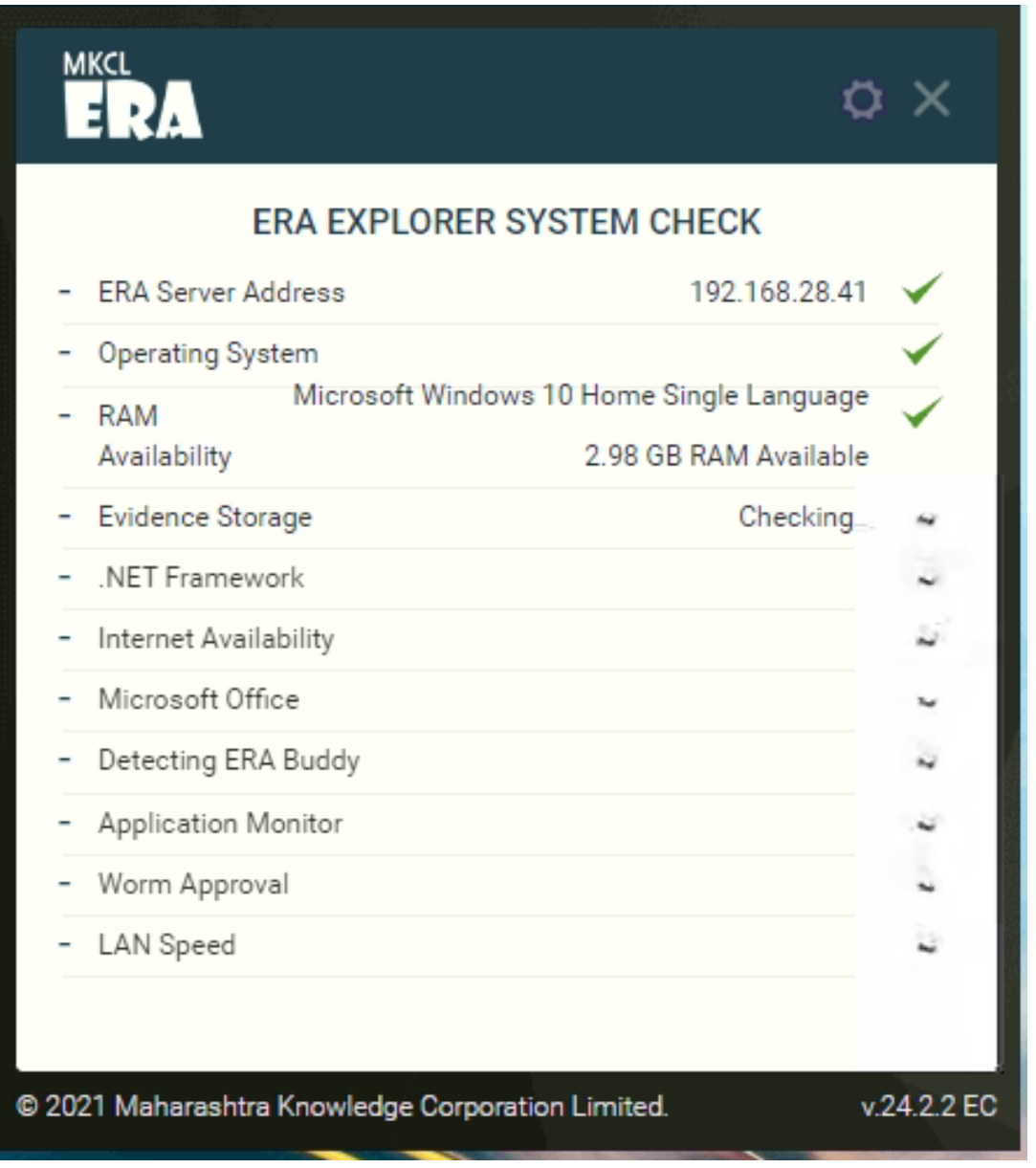

## **Browser Evidence Storage**

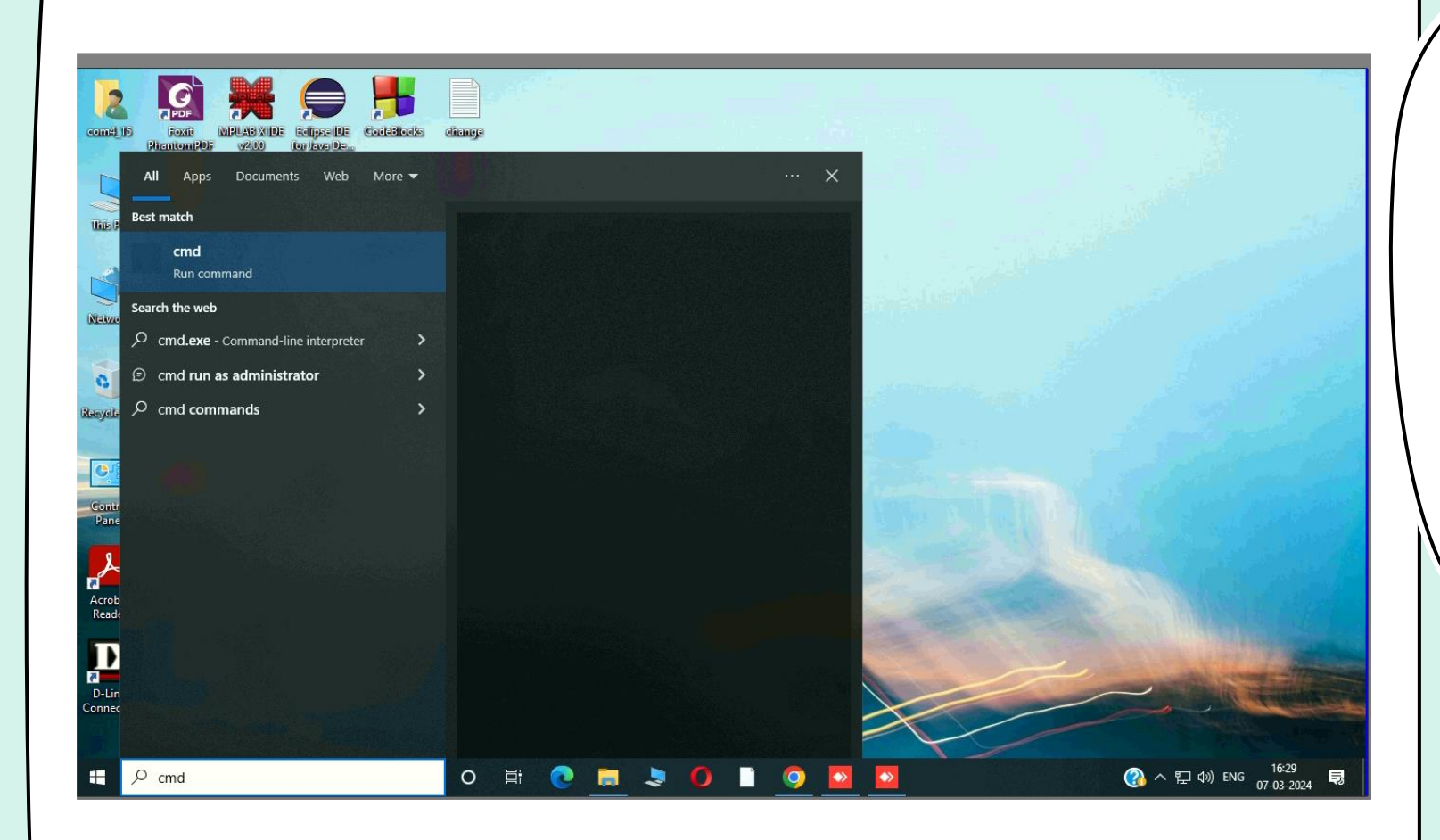

#### **step1: type cmd in start button and press enter button**

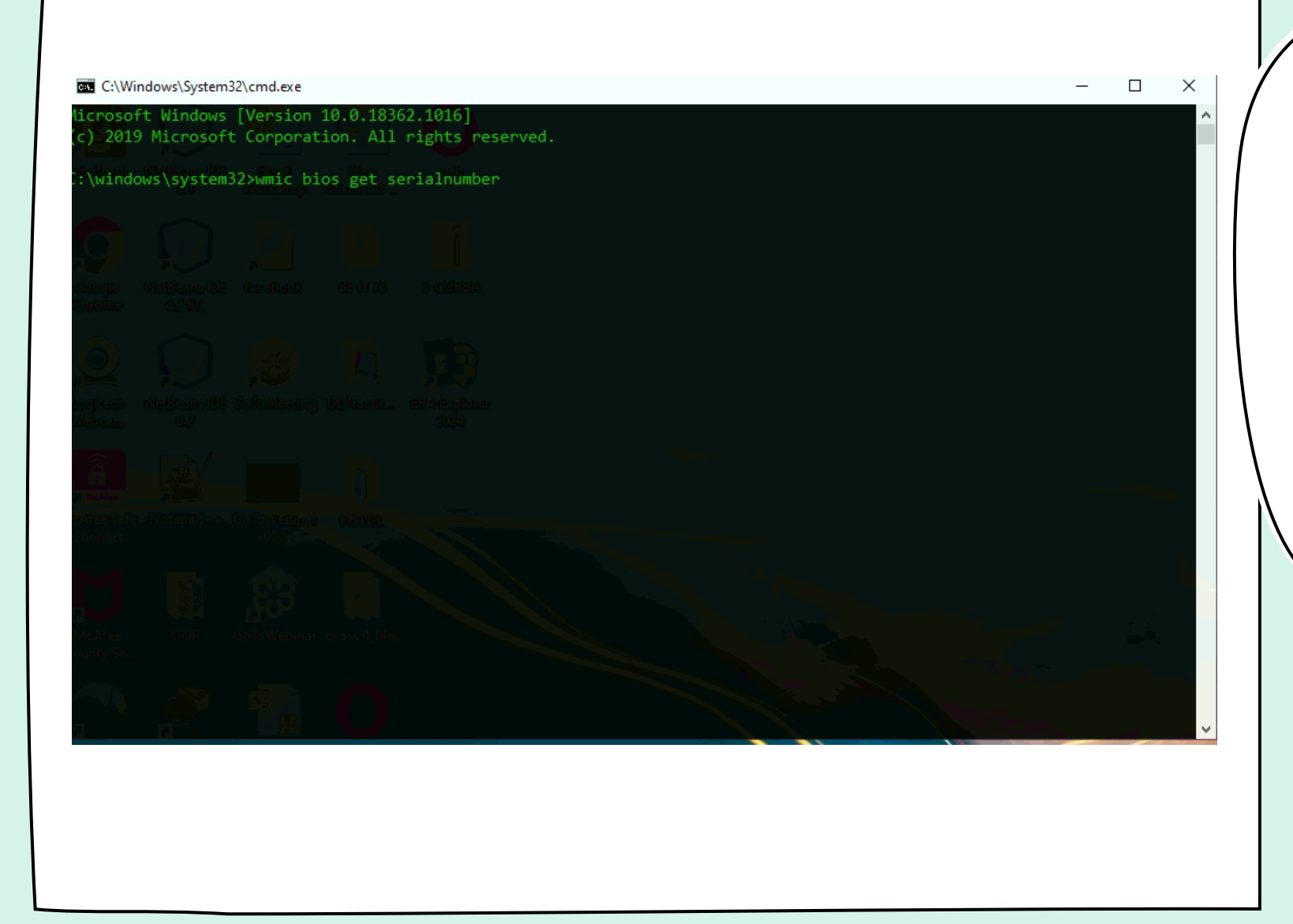

STEP2: COMMAND PROMPT **will be open, copy below code and paste & press enter button Code: "wmic bios get serialnumber**

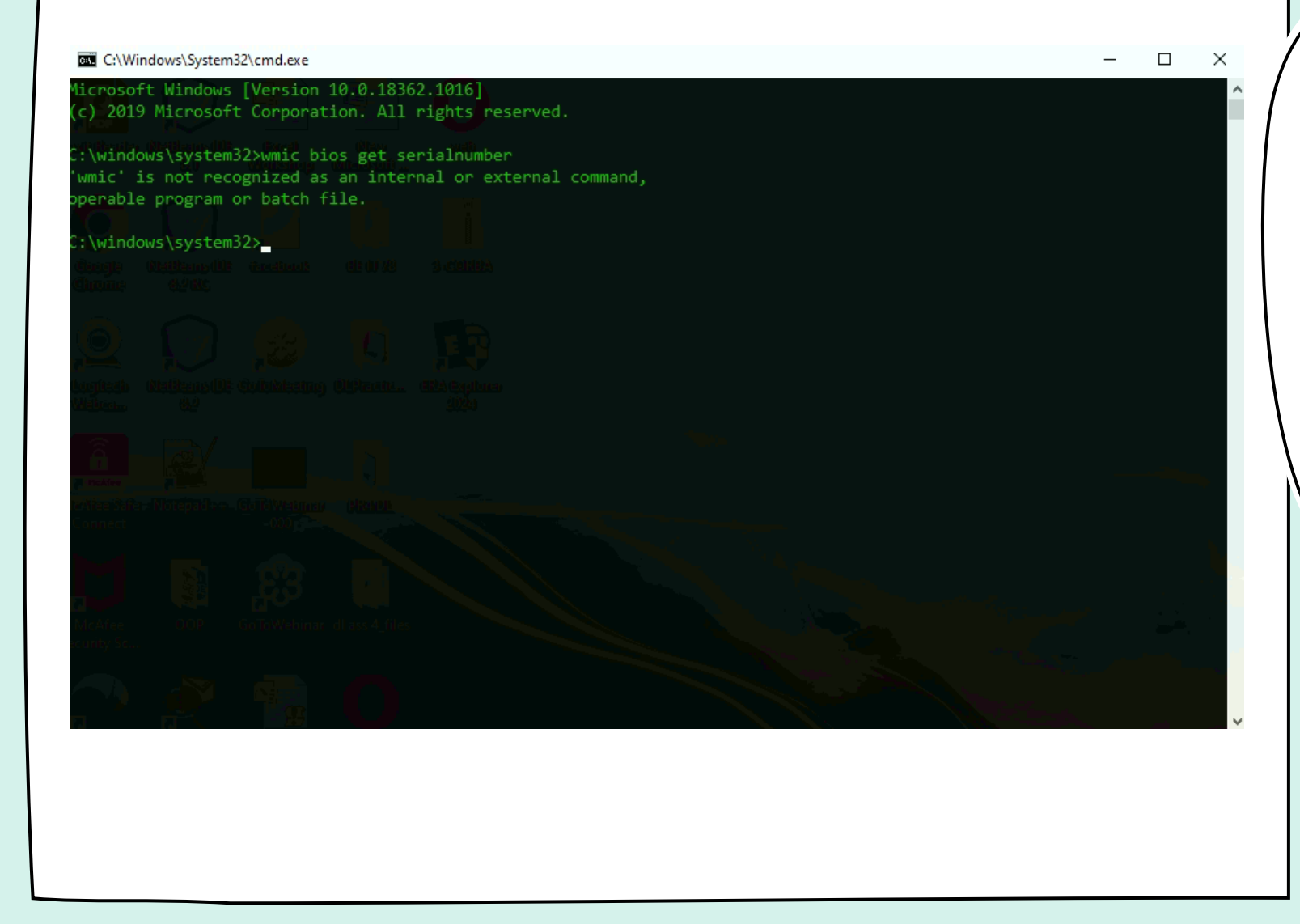

**Step3: The serialnumber will**  BE NOT DISPLAY IT **means the wmic is corrupted.**

### **Download the wmic repair using below link**

**Link:** 

# **https://fileshare.mkcl.org/index.php/s/zyiTwob38jfBsFx**

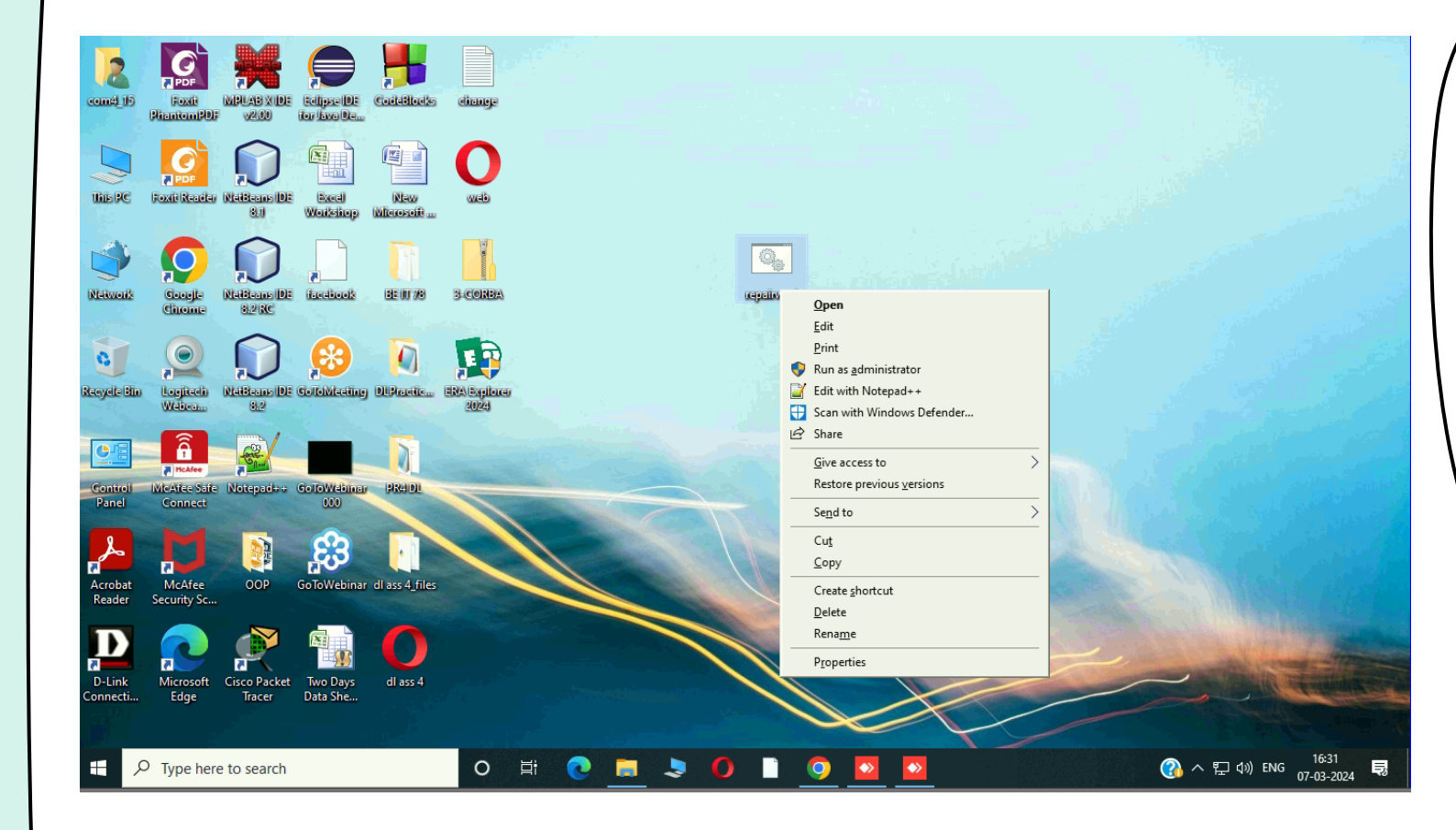

**After download the wmic repair right click on the exe and click on "run as administrior** 

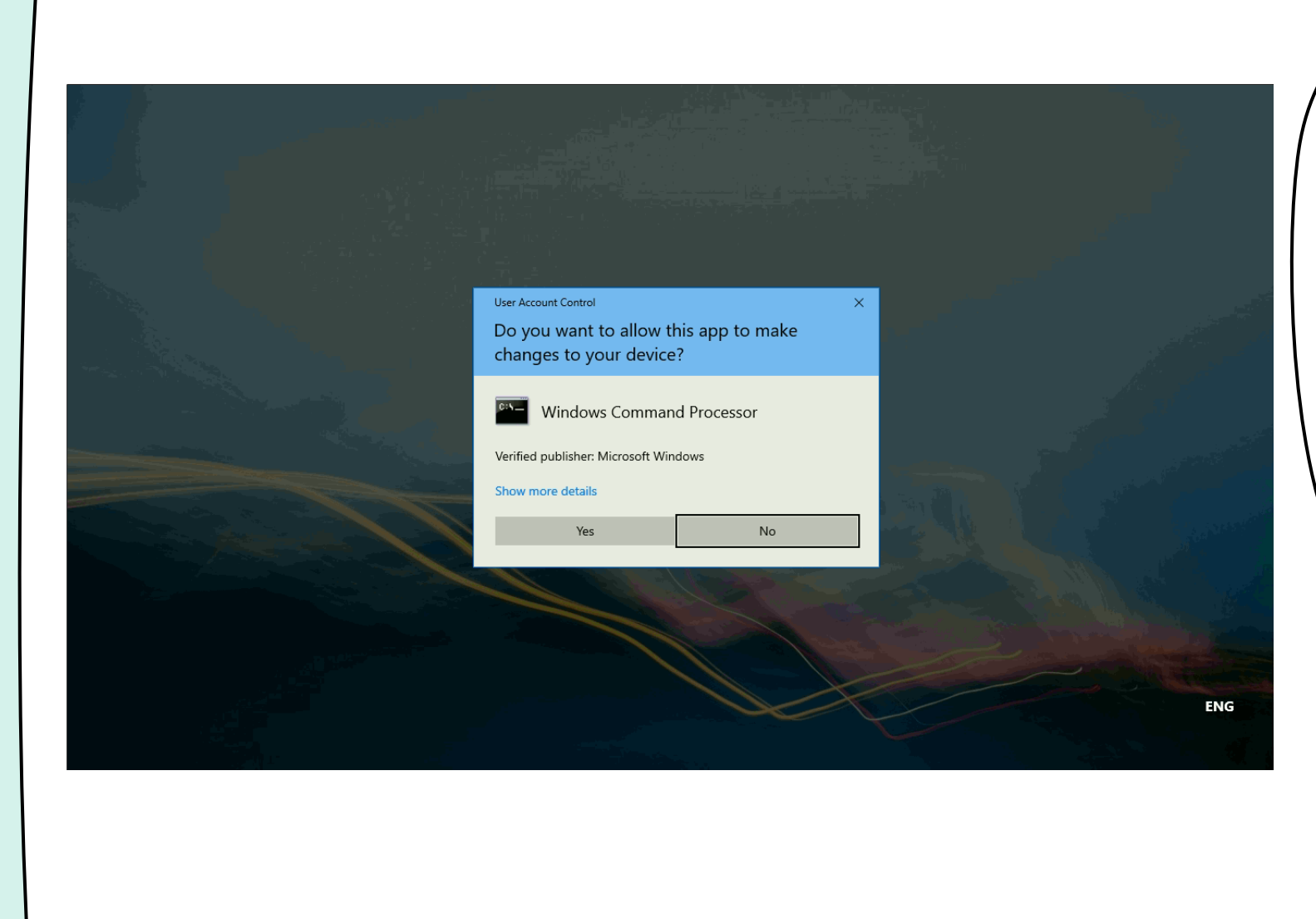

## **Click on Yes button**

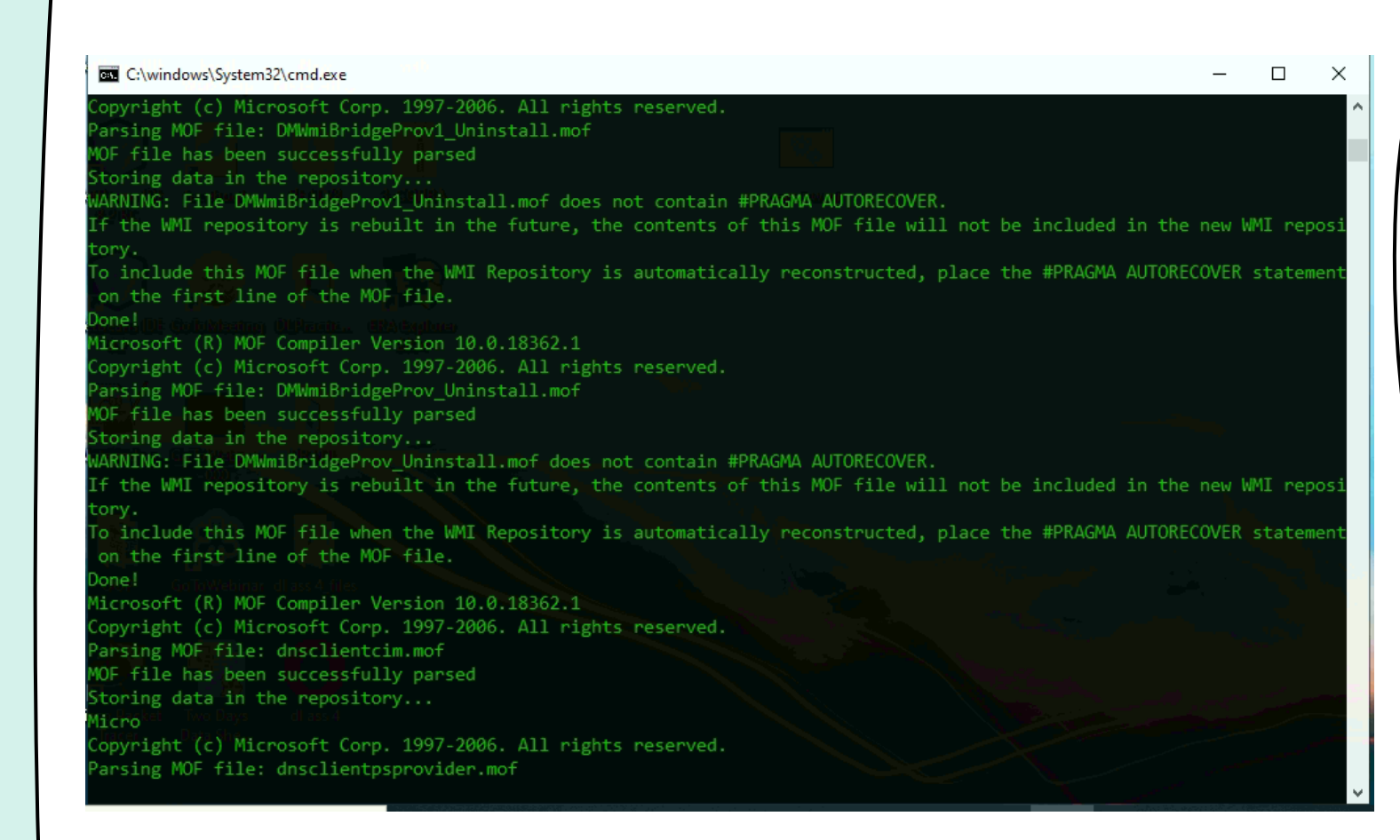

**After complete the process the window will close automatically** 

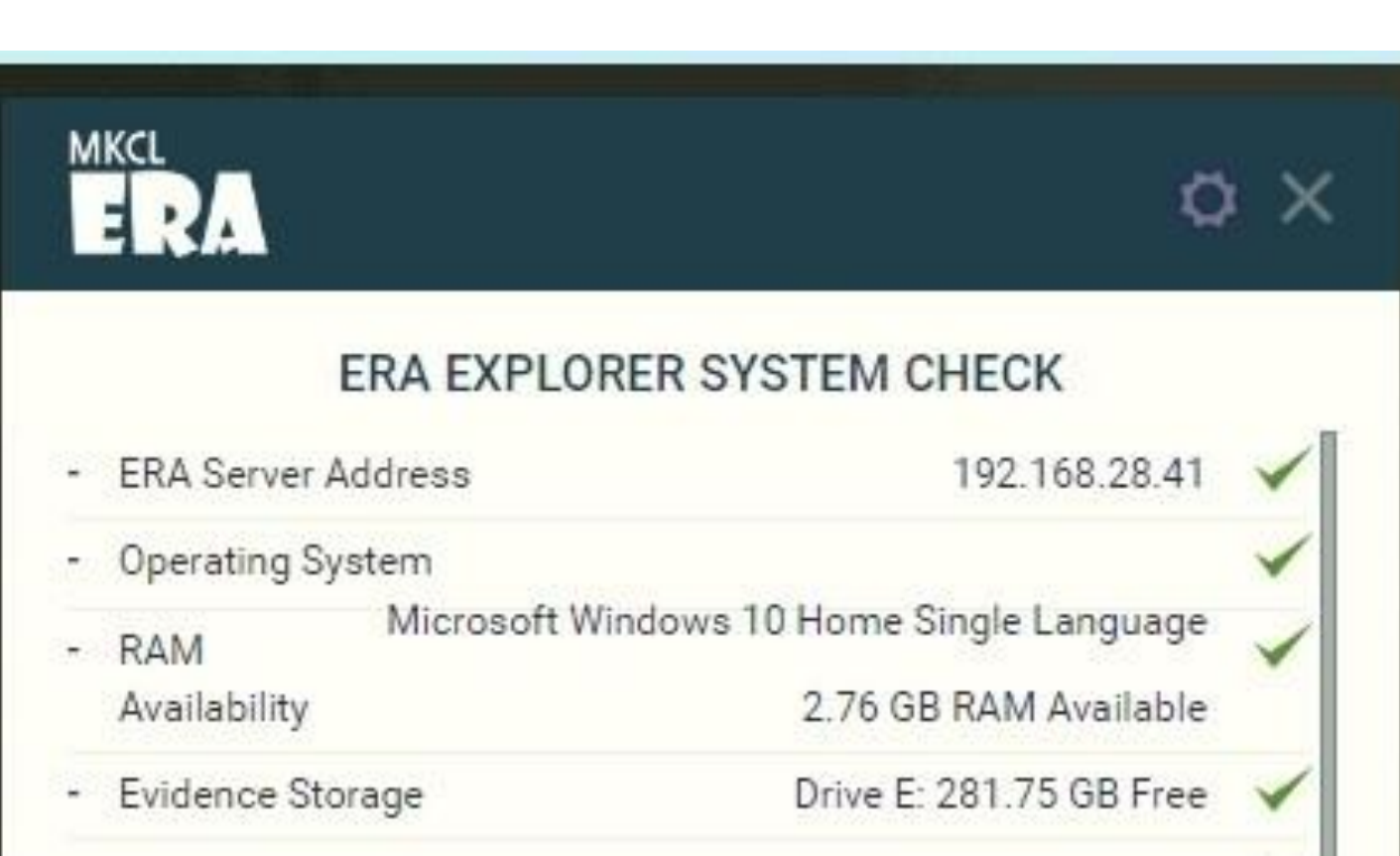

**Then check this issue will get resolved**